## **Versamenti Guida all'uso**

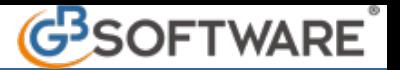

## **1.5 - Gestione Codici Tributo**

Nella gestione "Codici tributo" è possibile consultare l'elenco di tutti i codici tributo istituiti dall'Agenzia delle Entrate.

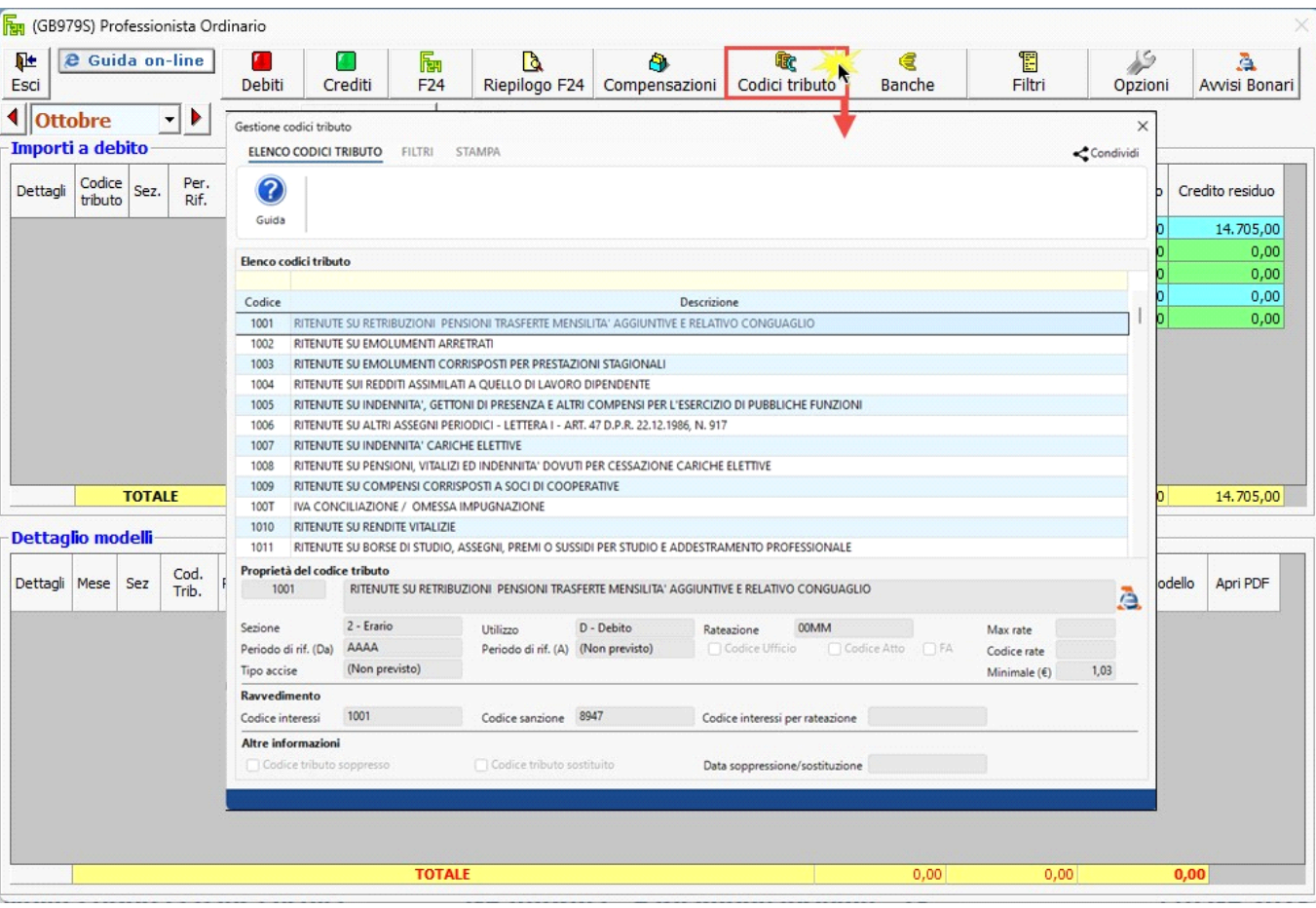

Per ogni codice tributo possiamo consultare le relative proprietà di utilizzo.

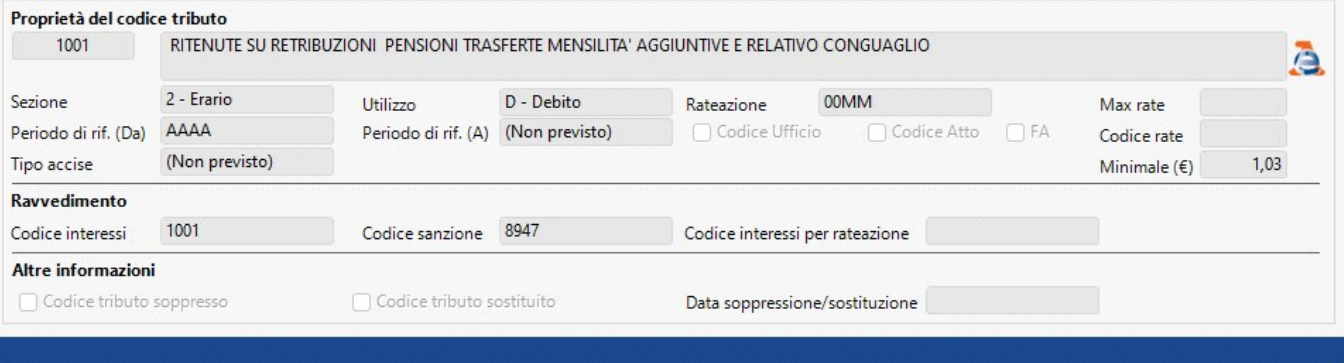

Inoltre, è possibile anche collegarsi al sito dell'Agenzia delle Entrate per visionare ulteriori informazioni.

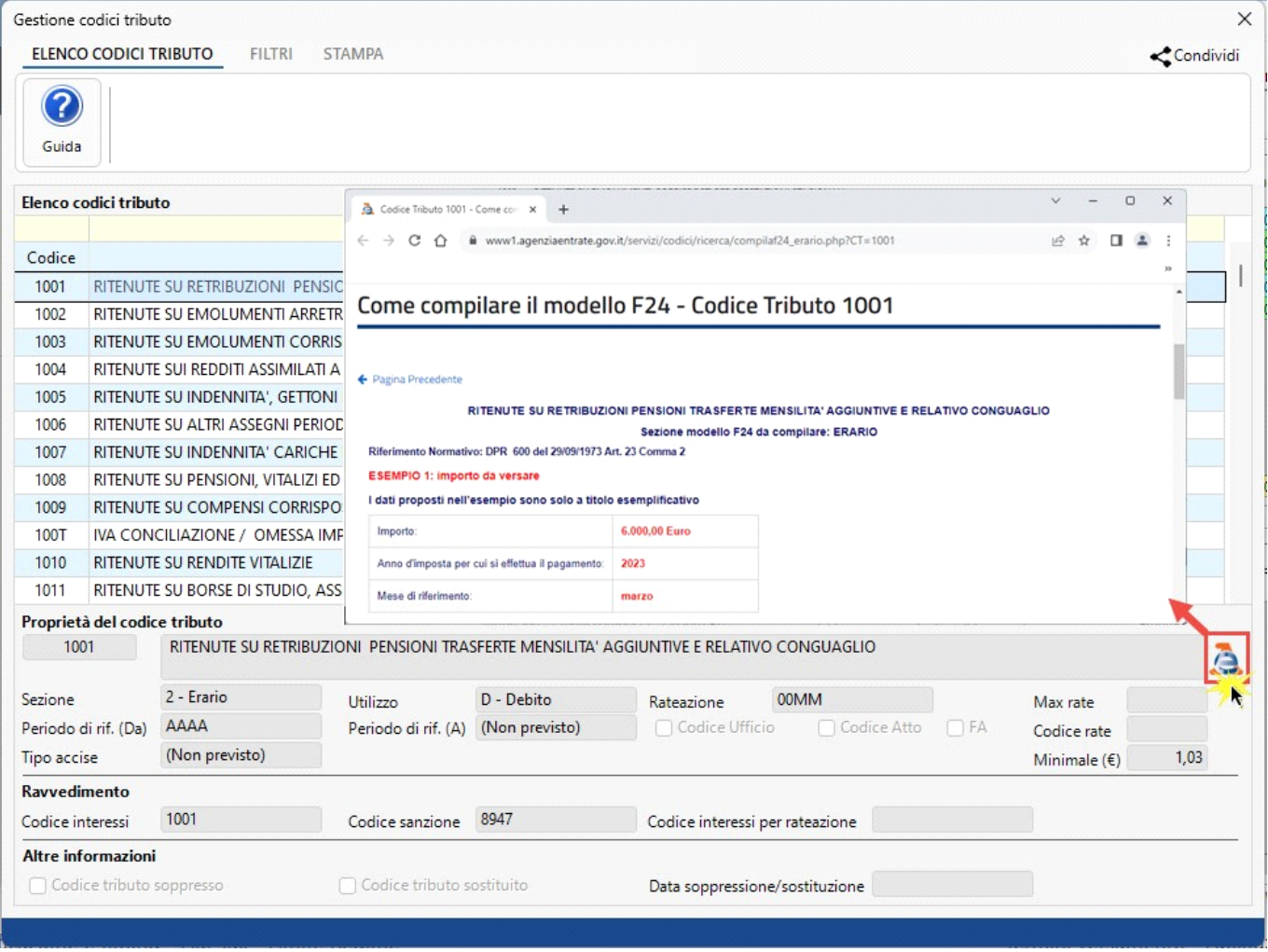

Nella Tab Filtri l'utente può scegliere di visionare i codici tributo in base alla sezione di appartenenza. Per default sono fleggate tutte le sezioni.

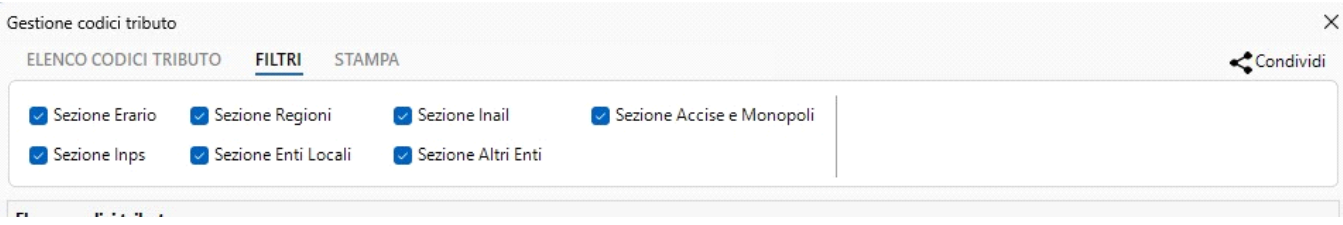

L'elenco dei codici tributo può essere stampato posizionandosi nella Tab Stampa e cliccando l'apposito pulsante.

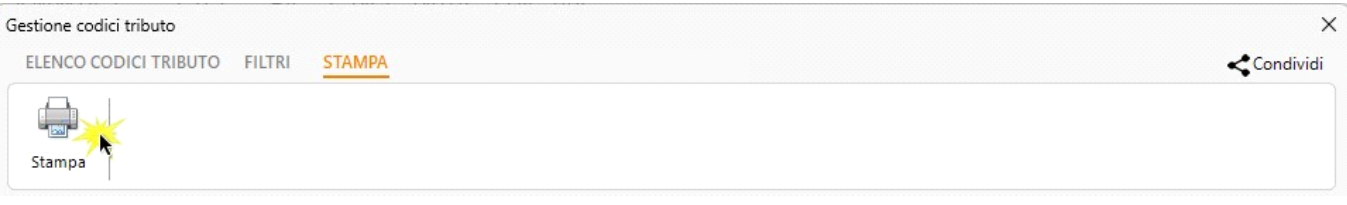

N° doc. 39010 - aggiornato il 26/10/2023 - Autore: GBSoftware S.p.A